## **Menu Route Map**

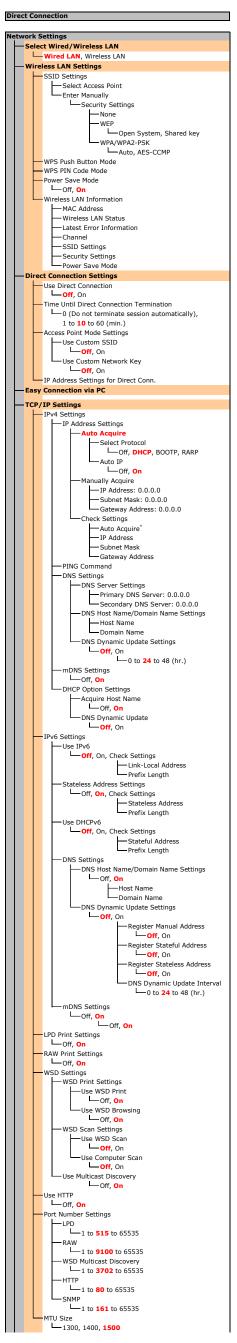

```
SNMPv1 Settings
                       Community Name 1 Settings
                         └─Off, On
                                  Community Name
MIB Access Permission
                                            Read Only
                               unity Name 2 Settings
                                 Community Name

MIB Access Permission
                                        Read/Write,
                                           Read Only
                       Dedicated Community Settings

Off, On

Read/Write, Read Only
             SNMPv3 Settings
              └─Off, On
            Acquire Printer Mngt. Info. from Host
     Dedicated Port Settings
      Waiting Time for Connection at Startup
      Ethernet Driver Settings
           Auto Detect
└─Off, On
                    Communication Mode
                         Half Duplex, Full Duplex
                       -Ethernet Type
                         L_10BASE-T, 100BASE-TX
            MAC Address
      IEEE 802.1X Settings
    Initialize Network Settings
Output Reports
Consumables Status Report
    User Data List
     PCL Font List
   Cartridge Log Report
```

```
references
--- Display Settings
           5 Levels
           nvert Screen Colors
          Millimeter/Inch Entry Switch
           ☐ Millimeter, Inch
Gram/Pound Switch
☐ Gram, Pound
           Notify to Check Paper Settings
           └─Off, On
          Notify to Clean Original Scanning Area
          Message Display Time
           └─1 to 2 to 5 (sec.)
            crolling Speed
            Slow, Standard, Fast
            ursor Movement Type
           Auto, Manual
            Chinese (Simplified), Chinese (Traditional),
               English, French, German, Italian, Japanese,
               Korean, Portuguese, Spanish
            emote UI Language
—Chinese (Simplified), Chinese (Traditional),
               English, French, German, Italian, Japanese,
               Korean, Portuguese, Spanish
```

```
Timer Settings
     Quiet Mode Time
          :Start Time
:Start Time
-Off, On
-Start time setting to enter quiet mode
            nd Time
Off, On
Stop time setting to exit quiet mode
     Date/Time Settings
           Time Format

12 Hour (AM/PM), 24 Hour
          Current Date/Time Settings
           Time Zone (UTC-12:00) International Date Line West to
                (UTC+14:00) Kiritimati Island
           Daylight Saving Time Settings
            aylight Saving ...

Off, On

Start: Month, Week, Day

End: Month, Week, Day
     Auto Sleep Time
       1 to 30 (min )
       0 (Auto Reset is disabled.), 1 to 2 to 9 (min.)
     Function After Auto Reset
       Default Function, Selected Function
     Auto Offline Time
      0 (Auto Offline is disabled.), 1 to 5 to 60 (min.)
```

```
Common Settings

Switch Paper Feed Method

Multi-Purpose Tray

L Speed Priority, Print Side Priority

Drawer 1

L Speed Priority, Print Side Priority

Copy Settings

Change Default Settings

Number of Copies

L 1 to 999

Density

Original Type

L Text, Text/Photo (High Speed),

Text/Photo, Photo

2-Sided

Original/Finishing Type

L 1->2-Sided

Original/Finishing Type

L 1->2-Sided

Portrait

Book Type

Landscape

Landscape

Book Type

Calendar Type

Copy Ratio

Cosy Ratio

Custom Ratio, 100% (Direct), 400% (Max),
```

Sharpness

Correct Density

9 levels

Initialize Default Settings

Shortcut Key Settings

Register

Coff

USB Connection

Custom 2

Network Connection

Custom 2

Network Connection

Custom 2

Network Connection

Custom 2

Network Connection

Custom 2

Network Connection

Custom 2

Network Connection

Custom 2

Network Connection

Custom 2

Network Connection

Custom 2

200%, 129% STMT->LTR, 78% LGL->LTR,

Off, 2 on 1, 4 on 1, ID Card Copy, Select Layout

☐ Off, 2 on 1 (2-Sided), 4 on 1 (2-Sided), 2 on 1,

64% LTR->STMT, 50%, 25% (Min)

assport Copy

4 on 1

└─<mark>Off</mark>, On

Confirm Destination

Scan -> PC

```
rinter Settings
  ter Settings
–Action When Paper Size Mismatch
     Force Output, Display Error
mage Quality Settings for Mobile Print
           lalftone

└─Gradation, Error Diffusion
          Priority

Speed Priority, Image Quality Priority
     1 to 999
    2-Sided Printing
     LTR, LGL, STMT, EXEC, No. 10 (COM10), Monarch, 3x5inch, A4, A5R, B5, DL, ISO-C5
          17 Levels
Density (Fine Adjust)
                 High: 17 Levels

Medium: 17 Levels
                 Low: 17 Levels
          Toner Save
           └─Off. On
           Resolution
L 1200 dpi, 600 dpi
           -1 to 0 to 1
        Binding Location
Long Edge, Short Edge
     5 to 15 to 300 (sec.)
          Paper Save
Off, On
            ientation
           Portrait, Landscape
         Font Number
0 to 54
          Point Size
           └─4.00 to 12.00 to 999.75 (point)
           _____0.44 to 10.00 to 99.99 (cpi)
           form Lines
5 to 60 to 128 (lines)
          Character Code
LDESKTOP, ISO4, ISO6, ISO11, ISO15, ISO17,
               ISO21, ISO60, ISO69, ISOL1, ISOL2, ISOL5,
               ISOL6, LEGAL, MATH8, MCTEXT, MSPUBL, PC775, PC8, PC850, PC852, PC8DN, PC8TK,
               PC1004, PIFONT, PSMATH, PSTEXT, ROMANS,
                VNINTL, VNMATH, VNUS, WIN30, WINBALT,
               WINL1, WINL2, WINL5
          Custom Paper
               Off, On
         Unit of Measure
           ☐ Millimeters, Inches
          5 to 14 (inches) or 127 to 355 (mm)
         Append CR to LF

—Yes, No
         Enlarge A4 Print Width
           Off, On
           —Text
                 Color Tone, Gradation, Resolution
              -Graphics
-Color Tone, Gradation, Resolution
                    -Color Tone, Gradation, Resolution
          eed A5 Horizontally
```

```
Adjustment/Maintenance
              └─1 to 20 to 99 (%)
             Drum Cartridge
             └─1 to 10 to 99 (%)
       Copy Off, On
           ial Processing
            Special Printing Mode U

Off, On
             Special Printing Mode D
                  Off, On
             Special Printing Mode A
              Off, Mode 1, Mode 2
             Special Printing Mode Z

Off, Mode 1, Mode 2
             Special Printing Mode G
               Off, On
             Special Printing Mode Q
             Special Printing Mode R
             └─Off, On
             Special Printing Mode T
              └─Off, On
             Special Printing Mode L
             ☐ Off, On
             Select Line Width
             Auto, Thin, Slightly Thin, Slightly Thick, Thick
        lean Fixing Assembly
```

```
m Management Settings
      m Manager Inform
System Manager PIN
     System Manager Name
     Device Name
      Use TLS
       └─Off, On
      IPv4 Address Filter

☐Inbound Filter
                  └─Off, On
      IPv6 Address Filter
       Inbound Filter
Off, On
      MAC Address Filter
     Inbound Filter
Off, On
Ct Country/Region
     United States (US), Canada (CA), Brazil (BR),
     Mexico (MX), Other
       └─Off, On
      Remote UI Access Security Settings

Off, On
  Off, On
 Off, On
     as USB De
 └─Off, On
       Consmbls. Info (RUI/Toner Status)
        bispl. Consumables Purchase Button (RUI)

Off, On
      oner Status _

—Off, On

—Off, On
      le Cloud Print Settings
Enable Google Cloud Print

Off, On
      Google Cloud Print Registration Status
Gelection (Plug and Play)
        ☐UFRII LT, UFRII LT (V4), PCL6, PCL6 (V4)
       └─UFRII LT, UFRII LT (V4), PCL6, PCL6 (V4)
  odate Firmware

Via PC, Via Internet, Version Information
      Preferences
       Timer Settinas
      Copy Settings
       Scan Settings
      Adjustment/Maintenance
        -System Manager Information Settings
            -Device Information Settings
-Security/Remote UI Settings
            -Auto Online for Remote Scan
            -Use as USB Device
-Enable Product Extend
            -Displ. Consmbls. Info (RUI/Toner Status)
            -Google Cloud Print Settings
-PDL Selection (Plug and Play)
            -Initialize All
      Initialize All
```